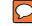

## How to access your settings on the PC, Android and IOS devices

Click gear symbol to access account settings.

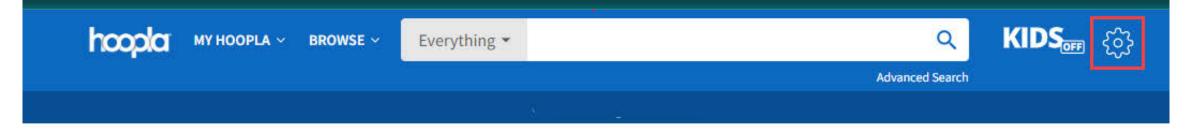

## My hoopla

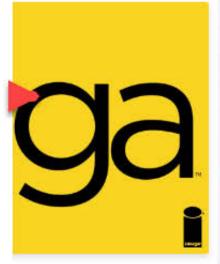

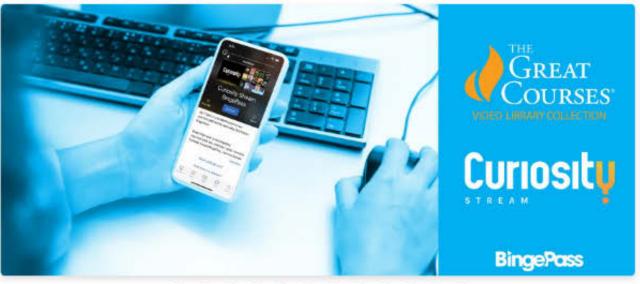

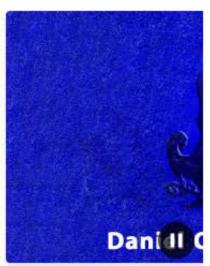

IOS

On mobile devices tap on the gear. iOS will have the gear at the top of the device and Android will be labled Settings and in the bottom right.

## hooda KIDS Holds Favorites Home Borrowed Popular Flex Audiobooks See All OW O Wait List O Wait List O Wait List Audiobook Audiobook Audiobook O A Rivals Listen, Slowly Dark Life Charl Ranc Tim Green Thanhha Lai Kat Falls Ree I **Popular Instant Audiobooks** See All 4 Available # Available ♠ Available 4 AV JUST NICEST COUPLE Audiobook ( AI Harry Potter and All M Remarkably Just the **Bright Creatures Nicest Couple** the Sorcerer's... Up Li Shelby Van Pelt Mary Kubica J. K. Rowling Beth My hoopla Books Video Mare Search

## Android

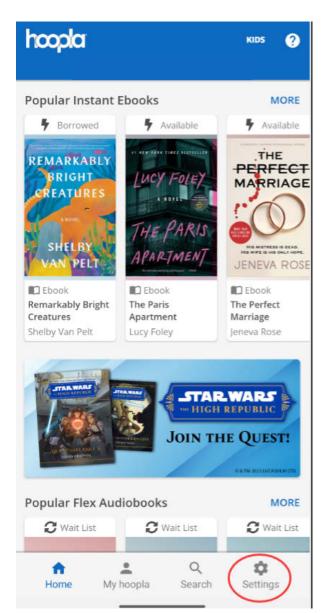